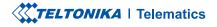

# **FTC961**

Special and small waterproof tracker

**Quick Manual v1.3** 

### **CONTENT**

| Know your device                      |
|---------------------------------------|
| Pinout4                               |
| Wiring scheme5                        |
| Set up your device6                   |
| How to install USB drivers (Windows)7 |
| PC Connection (Windows)7              |
| Configuration (Windows)8              |
| Quick SMS configuration9              |
| Mounting recommendations              |
| Basic characteristics                 |
| LED indications                       |
| Safety information                    |
| Warranty                              |
| Warranty disclaimer                   |

# **KNOW YOUR DEVICE**

**TOP VIEW** 

### BOTTOM VIEW (WITHOUT COVER)

### **TOP VIEW (WITHOUT COVER)**

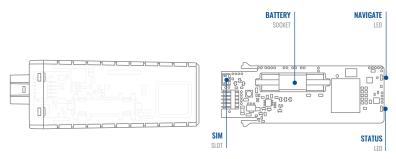

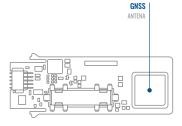

### **PINOUT**

| PIN NUMBER | PIN NAME            | DESCRIPTION                                                           |
|------------|---------------------|-----------------------------------------------------------------------|
| 1          | VCC (10-90) VDC (+) | (Red) Power supply<br>(+10-90 V DC)                                   |
| 2          | GND (-)             | (Black) Ground                                                        |
| 3          | DIN1                | (Yellow) Digital input,<br>channel 1. DEDICATED<br>FOR IGNITION INPUT |
| 4          | AIN1                | (Grey) Analog input,<br>channel 1. Input range:<br>0-90 V DC          |
| 5          | DOUT1               | (White) Digital output.<br>Open collector output.<br>Max. 0,5 A DC    |

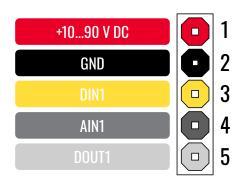

FTC961 pinout

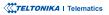

### WIRING SCHEME

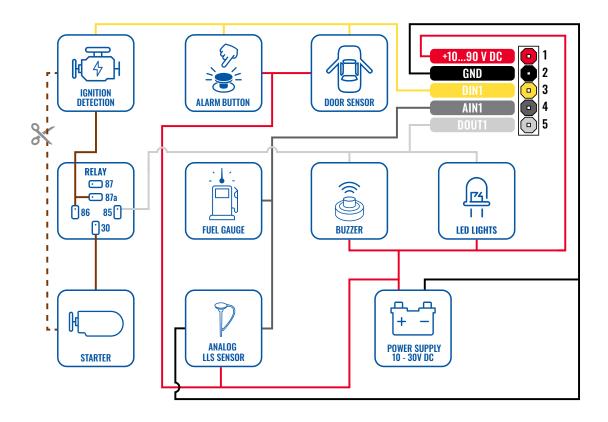

# SET UP YOUR DEVICE

### HOW TO INSERT MICRO-SIM CARD AND CONNECT THE BATTERY

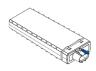

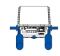

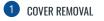

You will receive your device fully closed.

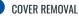

Gently remove side cover.

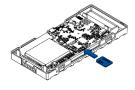

3 SIM CARD INSERT

Insert SIM card as shown. Make sure Nano-SIM card cut-off corner is pointing towards SIM slot.

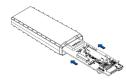

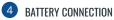

Connect battery by pressing connector firmly to socket, ensure that both sides of connector locks properly.

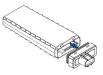

5 DEVICE IS READY

Device is ready to be mounted.

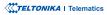

### PC CONNECTION (WINDOWS)

- 1. Power-up FTC961 with **DC voltage (10-90V)** power supply using **power wires.** LEDs should start blinking.
- Connect device to computer using Micro-USB cable and install USB driver, see "How to install USB drivers (Windows)<sup>1</sup>"

<sup>1</sup>Page 6, "How to install USB drivers"

### HOW TO INSTALL USB DRIVERS (WINDOWS)

- 1. Please download COM port drivers from here<sup>1</sup>.
- 2. Extract and run TeltonikaCOMDriver.exe.
- 3. Click Next in driver installation window.
- 4. In the following window click Install button.
- 5. Setup will continue installing the driver and eventually the confirmation window will appear. Click **Finish** to complete the setup.

<sup>1</sup> wiki.teltonika-gps.com/images/d/d0/TeltonikaCOMDriver.zip

### CONFIGURATION (WINDOWS)

At first FTC961 device will have default factory settings set. These settings should be changed according to the user's needs. Main configuration can be performed via Teltonika Configurator tool<sup>1</sup> (TCT).

1/wiki.teltonika-gps.com/view/FTC961

#### MS .NET REQUIREMENTS

| Operating system | MS .NET<br>Framework<br>version | Version       | Links          |
|------------------|---------------------------------|---------------|----------------|
| Windows<br>Vista | MS .NET                         |               |                |
| Windows 7        | Framework<br>4.6.2              | 32 and 64 bit | www.microsoft. |
| Windows 8.1      |                                 |               | com¹           |
| Windows 10       |                                 |               |                |
|                  |                                 |               |                |

<sup>1</sup> dotnet.microsoft.com/en-us/download/dotnet-framework/net462

Downloaded Telematics Configuration Tool (TCT) setup file will be in compressed archive, extract it and launch TelematicsConfigurationTool.Setup.exe

Once TCT is installed, launch it and you will see connected devices, press configure.

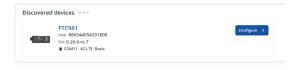

After connection Device status window will be loaded with device, GNSS and Cellular information.

| 431100<br>0m7 | Q, Search                                                                                                    |                      |                                                                                          |                                  | -                                |
|---------------|----------------------------------------------------------------------------------------------------|----------------------|------------------------------------------------------------------------------------------|----------------------------------|----------------------------------|
| and /         | Device information                                                                                                    |                      | GN55 information                                                                         |                                  |                                  |
|               | Device come                                                                                                    | PTC961               | Check current status of Ghtl3 module to r<br>contains device location with all Ghtl3 day | naixe oure device mounted in con | rect place. Following informatio |
| 004           | NO                                                                                                    | 866344054201806      |                                                                                          | The sources of the               |                                  |
| etwirt.       |                                                                                                    | 0.360-rc7            | GASS status                                                                              |                                  | Location                         |
|               | Remain version                                                                                                    | Update.              | 6A35 version                                                                             | A033354, V2.6-0.                 | +53335,20230965                  |
| witings       |                                                                                                    |                      | Module status                                                                            | 0+                               |                                  |
|               | Lastabritime                                                                                                    | 11/7/2023 9:43:45 AM | GNSS packets                                                                             | 1109                             |                                  |
| i settings    | ADC Sine                                                                                                    | 11/7/2023 7.44/57 AM | Fin status                                                                               | Per                              |                                  |
| 10/11/00      | Device uptime                                                                                                    | train 12s            | Time to first fix                                                                        | 254                              |                                  |
|               |                                                                                                    |                      | Time to last fix                                                                         | 01                               |                                  |
|               | Power voltage                                                                                                    | 63 mV.               |                                                                                          |                                  |                                  |
|               | Ext storage (used / lota)                                                                                                    | 2/123 MB             | Satelites                                                                                | Voible                           | in use                           |
| fik (.clp     |                                                                                                    |                      | 695                                                                                      | 12                               | 6                                |
|               | Battery voltage                                                                                                    | 4015 mV.             | GLOP/455                                                                                 | 3                                | 2                                |
|               | menalitates salus                                                                                                    | 100% 8.4             | bellev                                                                                   | 11                               | 0                                |
|               |                                                                                                    |                      | Galileo                                                                                  | 4                                | 0                                |
|               | Cellular Information                                                                                                    |                      | ENSS                                                                                     | 0                                | 0                                |
|               | Creation at Information<br>Creating of the onest paties of the onliver nodes and other set-laboreabed information. The following information<br>contains philar stratus, network traffic, potents, records, and 545. |                      | Satelines                                                                                | 30                               |                                  |
|               | Cellular status                                                                                                    |                      |                                                                                          |                                  |                                  |
|               | Modern status                                                                                                    | 04                   |                                                                                          |                                  |                                  |
|               | Airtuork Mout                                                                                                    | (sectore)            |                                                                                          |                                  |                                  |
|               | Network traffic                                                                                                    |                      |                                                                                          |                                  |                                  |

| Save to device      | Save to device – saves configuration to device.             |
|---------------------|-------------------------------------------------------------|
| Upload file (.cfg)  | Upload file – loads configuration from file.                |
| Save to file        | Save to file – saves configuration to file.                 |
| Update              | Update – update device firmware.                            |
| Reset configuration | Reset configuration – sets device configuration to default. |

Most important configurator section is GPRS – where all your server and GPRS settings can be configured and Data Acquisition – where data collecting parameters can be setu p. More details about FTC961 configuration using TCT can be fnd on our Wiki<sup>1</sup>.

<sup>1</sup> wiki.teltonika-gps.com/view/FTC961\_Configuration

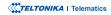

# **QUICK SMS CONFIGURATION**

Default configuration has optimal parameters present to ensure best performance of track quality and data usage.

Quickly set up your device by sending this SMS command to it:

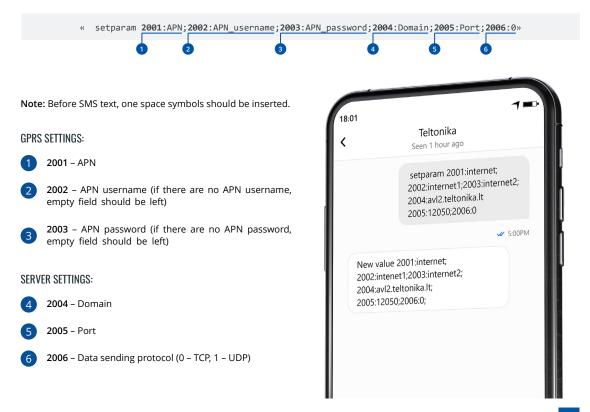

# **MOUNTING RECOMMENDATIONS**

#### **DEVICE FASTENING**

- Locate the battery in your vehicle. If present remove the battery cover to access the battery.
- There is a double sided tape on the back of the device, use it to attach the device on the battery, so that the GNSS antenna and LEDs indicators are facing up.

#### CONNECTING POWER SOURCE

• Device power wire is designed to be directly connected to the positive terminal fastener of the vehicle battery.

#### CONNECTING GROUND WIRE

- Connect ground wire to the vehicle frame or metal parts that are fixed to the frame.
- If the wire is fixed with the bolt, the loop must be connected to the end of the wire.
- Device ground wire is designed to be directly connected to the negative terminal fastener of the vehicle battery.

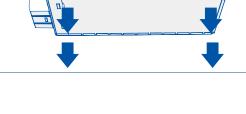

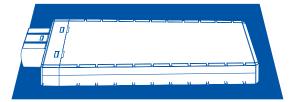

# **LED INDICATIONS**

### **NAVIGATION LED INDICATIONS**

| BEHAVIOUR                   | MEANING                                                                            |
|-----------------------------|------------------------------------------------------------------------------------|
| Permanently<br>switched on  | GNSS signal is not received                                                        |
| Blinking every second       | Normal mode, GNSS is working                                                       |
| Off                         | GNSS is turned off because: Device<br>is not working or Device is in sleep<br>mode |
| Blinking fast<br>Constantly | Device firmware is being flashed                                                   |

### **BASIC CHARACTERISTICS**

#### MODULE

| mobole               |                                                                                                    |
|----------------------|----------------------------------------------------------------------------------------------------|
| Name                 | FTC961-QJAB0: Quectel EG915U-EU with AG3335                                                                          |
| Technology           | LTE CAT 1/GSM/GPRS/GNSS                                                                                              |
| GNSS                 |                                                                                                    |
| GNSS                 | GPS, GLONASS, GALILEO, BEIDOU                                                                                        |
| Receiver             | L1: 75 channel                                                                                                    |
| Tracking sensitivity | -165 dBM                                                                                                    |
| Position Accuracy    | <1.8 m CEP                                                                                                    |
| Velocity Accuracy    | < 0.1 m/s (within +/- 15% error)                                                                                     |
| Hot start            | < 1 s                                                                                                    |
| Warm start           | < 24 s                                                                                                    |
| CELLUAR              |                                                                                                    |
| 2G bands             | GSM: B2/B3/B5/B8                                                                                                    |
| 4G bands             | LTE FDD (CAT 1): B1/B3/B5/ B7/B8/<br>B20/B28                                                                         |
| Data transfer        | LTE FDD (CAT 1): Max. 10 Mbps (DL)<br>/ Max. 5 Mbps (UL)<br>GSM (GPRS): Max. 85.6 Kbps (DL) /<br>Max. 85.6 Kbps (UL) |

### **STATUS LED INDICATIONS**

| BEHAVIOUR                      | MEANING                                         |
|--------------------------------|-------------------------------------------------|
| Blinking every second          | Normal mode                                     |
| Blinking every two seconds     | Sleep mode                                      |
| Blinking fast for a short time | Modem activity                                  |
| Off                            | Device is not working or Device is in boot mode |

| Transmit power | Class 5 for GSM850/900: 30±5dBM<br>Class 3 for GSM1800/1900:<br>29±5dBM |
|----------------|-------------------------------------------------------------------------|
|                | Class 3 for LTE-FDD: 26±5dBM                                            |
| Data support   | SMS (TEXT, PDU), Network protocols<br>(TCP, UDP)                        |

#### POWER

| Input voltage range | 10 - 90 V DC                 |
|---------------------|------------------------------|
| Back-up battery     | 320 mAh Li-lon battery 3.7 V |
| Internal fuse       | 3A                           |

#### INTERFACE

| Digital Inputs  | 1                           |
|-----------------|-----------------------------|
| Digital Outputs | 1                           |
| Analog Inputs   | 1                           |
| USB             | 2.0 USB Type-C              |
| LED indication  | 2 status LED lights         |
| SIM             | Nano-SIM                    |
| Memory          | 128MB internal flash memory |

#### PHYSICAL SPECIFICATION

| Dimensions | 118x48x18.5 mm (L x W x H) |
|------------|----------------------------|
| Weight     | 118 g                      |

#### **OPERATING ENVIRONMENT** Operating temperature -40 °C to +85 °C (without battery) Storage temperature -40 °C to +85 °C (without battery) Operating temperature (with 0 °C to +40 °C battery) -20 °C to +45 °C for 1 month Storage temperature (with battery) -20 °C to +35 °C for 6 months Operating humidity 5% to 95% non-condensing Ingress Protection IP69K Rating Battery charge -20 °C to +45 °C for 1 month temperature Battery storage -20 °C to +35 °C for 6 months temperature

### FEATURES

| Sensors                           | Accelerometer                                                      |
|-----------------------------------|--------------------------------------------------------------------|
| Scenarios                         | Over Speeding detection, Jamming detection, Unplug detection, Trip |
| Sleep modes,                      | GPS Sleep, Online Deep Sleep, Deep<br>Sleep, Ultra Deep Sleep      |
| Configuration and firmware update | FOTA Web, Teltonika Configurator<br>(TCT)                          |
| Time<br>Synchronization           | GNSS, NTP                                                          |
| Ignition detection                | Accelerometer, External Power<br>Voltage                           |

# **SAFETY INFORMATION**

This message contains information on how to operate FTC961 safely. By following these requirements and recommendations, you will avoid dangerous situations. You must read these instructions carefully and follow them strictly before operating the device!

- The device uses a 10 V...90 V DC power supply. The nominal voltage is 12 V DC. The allowed range of voltage is 10 V...90 V DC.
- To avoid mechanical damage, it is advised to transport the device in an impact-proof package. Before usage, the device should be placed so that its LED indicators are visible. They show the status of device operation.
- Before unmounting the device from vehicle, ignition
  MUST be OFF.

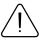

Do not disassemble the device. If the device is damaged, the power supply cables are not isolated or the isolation is damaged, DO NOT touch the device before unplugging the power supply.

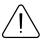

All wireless data transferring devices produce interference that may affect other devices which are placed nearby.

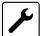

The device must be connected only by qualified personnel.

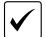

The device must be firmly fastened in a predefined location.

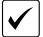

The programming must be performed using a PC with autonomic power supply.

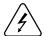

Installation and/or handling during a lightning storm is prohibited.

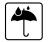

The device is susceptible to water and humidity if the device housing is not properly closed

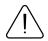

Risk of explosion if battery is replaced by an incorrect type. Dispose of used batteries according to the instructions.

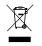

Battery should not be disposed of with general household waste. Bring damaged or worn-out batteries to your local recycling center or dispose them to battery recycle bin found in stores.

### WARRANTY

We guarantee our products 24-month warranty<sup>1</sup> period.

All batteries carry a 6-month warranty period.

Post-warranty repair service for products is not provided.

If a product stops operating within this specific warranty time, the product can be:

- Repaired
- Replaced with a new product
- Replaced with an equivalent repaired product fulfilling the same functionality
- · Replaced with a different product fulfilling the same functionality in case of EOL for the original product

<sup>1</sup> Additional agreement for an extended warranty period can be agreed upon separately.

### WARRANTY DISCLAIMER

- Customers are only allowed to return products as a result of the product being defective, due to order assembly or manufacturing fault.
- Products are intended to be used by personnel with training and experience.
- Warranty does not cover defects or malfunctions caused by accidents, misuse, abuse, catastrophes, improper maintenance or inadequate installation – not following operating instructions (including failure to heed warnings) or use with equipment with which it is not intended to be used.
- Warranty does not apply to any consequential damages.
- Warranty is not applicable for supplementary product equipment (i. e. PSU, power cables, antennas) unless the accessory is defective on arrival.
- More information on what is RMA<sup>1</sup>

1 wiki.teltonika-gps.com/view/RMA\_guidelines

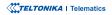